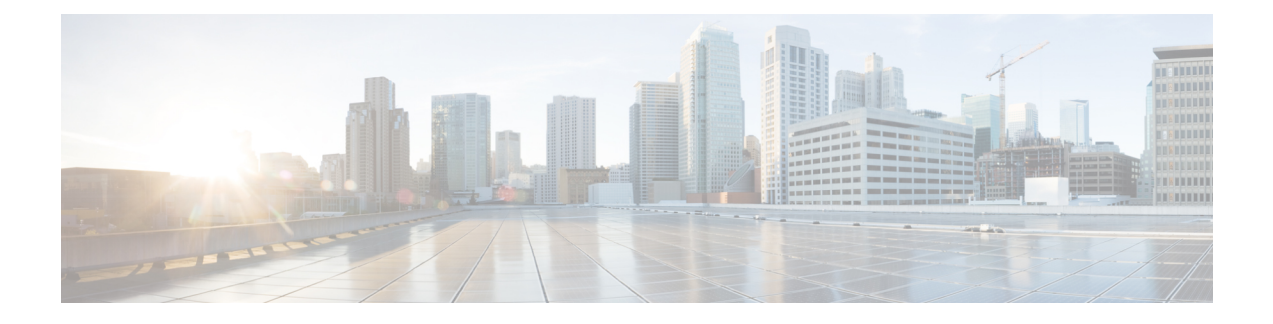

# **Configuring Weighted Random Early Detection**

- Avoiding Network [Congestion,](#page-0-0) on page 1
- Tail [Drop,](#page-0-1) on page 1
- Weighted Random Early [Detection,](#page-0-2) on page 1
- Limitations for WRED [Configuration,](#page-2-0) on page 3
- Usage [Guidelines](#page-3-0) for WRED, on page 4
- [Configuring](#page-3-1) WRED, on page 4
- WRED [Configuration](#page-8-0) Example, on page 9
- WRED Support with [Hierarchical](#page-8-1) QoS, on page 9
- Displaying WRED [Configuration,](#page-10-0) on page 11
- Best Practices for WRED [Configuration,](#page-12-0) on page 13
- Feature History for [WRED,](#page-14-0) on page 15

# <span id="page-0-0"></span>**Avoiding Network Congestion**

Heterogeneous networks include different protocols used by applications, giving rise to the need to prioritize traffic in order to satisfy time-critical applications while still addressing the needs of less time-dependent applications, such as file transfer. If your network is designed to support different traffic types that share a single data path between devices in a network, implementing congestion avoidance mechanisms ensures fair treatment across the various traffic types and avoids congestion at common network bottlenecks. Congestion avoidance mechanism is achieved through packet dropping.

Random Early Detection (RED) is a commonly used congestion avoidance mechanism in a network.

# <span id="page-0-2"></span><span id="page-0-1"></span>**Tail Drop**

Tail drop treats all traffic equally and does not differentiate within a class of service. When the output queue is full and tail drop is in effect, packets are dropped until the congestion is eliminated and the queue is no longer full.

# **Weighted Random Early Detection**

The RED mechanism takes advantage of the congestion control mechanism of TCP. Packets are randomly dropped prior to periods of high congestion. Assuming the packet source uses TCP, it decreases its transmission rate until all the packets reach their destination, indicating that the congestion is cleared. You can use RED as a way to cause TCP to slow down transmission of packets. TCP not only pauses, but also restarts quickly and adapts its transmission rate to the rate that the network can support.

WRED is the Cisco implementation of RED. It combines the capabilities of RED algorithm with IP Precedence or Differentiated Services Code Point (DSCP) or Class of Service (COS) values. On the Cisco Catalyst 9600 Series Supervisor 2 Module (C9600X-SUP-2), WRED combines the capabilities of RED algorithim with discard-class 0 and 1.

### **How WRED Works**

WRED reduces the chances of tail drop by selectively dropping packets when the output interface begins to show signs of congestion. WRED drops some packets early rather than waiting until the queue is full. Thus it avoids dropping large number of packets at once and minimizes the chances of TCPglobal synchronization.

Approximate Fair Drop (AFD) is an Active Queue Management (AQM) algorithm that determines the packet drop probability. The probability of dropping packets depends upon the arrival rate calculation of a flow at ingress and the current queue length.

AFD based WRED is implemented on wired network ports.

AFD based WRED emulates the preferential dropping behavior of WRED. This preferential dropping behavior is achieved by changing the weights of AFD sub-classes based on their corresponding WRED drop thresholds. Within a physical queue, traffic with larger weight incurs less drop probability than that of smaller weight.

- Each WRED enabled queue has high and low thresholds.
- A sub-class of higher priority has a larger AFD weight.
- The sub-classes are sorted in ascending order, based on lowest of WRED minThreshold.

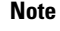

On the Cisco Catalyst 9600 Series Supervisor 2 Module (C9600X-SUP-2), AFD is not used. Drop probability for different queue length and discard-class is programmed in the hardware.

### **WRED Weight Calculation**

AFD weight is calculated using low and high threshold values; AFD is an adjsuted index of the average of WRED high and WRED low threshold values.

When a packet arrives at an interface, the following events occur:

- **1.** The drop probability is calculated. The drop probability increases as the AFD weight decreases. That means, if the average of low and high threshold values is less, the drop probability is more.
- **2.** WRED consideres the priority of packet flows and the threshold values before deciding to drop the packet. The CoS, DSCP or IP Precedence values are mapped to the specified thresholds. Once these thresholds are exceeded, packets with the configured values that are mapped to these thresholds are eligible to be dropped. Other packets with CoS, DSCP or IP Precedence values assigned to the higher thresholds are en-queued. This process keeps the higher priority flows intact and minimizes the latency in packet transmission.

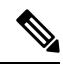

On the Cisco Catalyst 9600 Series Supervisor 2 Module (C9600X-SUP-2), discard-class 0 and 1 are mapped to the specified thresholds. **Note**

**3.** If packets are not dropped using WRED, they are tail-dropped.

# <span id="page-2-0"></span>**Limitations for WRED Configuration**

- Weighted Tail Drop (WTD) is enabled by default on all the queues.
- WRED can be enabled / disabled per queue. When WRED is disabled, WTD is adapted on the target queue. Policy-map with WRED profile is configured only on physical ports as output policy.
- WRED is supported only in network port queues and is not supported on internal CPU queues and stack queues.
- Each WRED physical queue can support three different threshold pairs. Each pair is for one QoS tag value.

On the Cisco Catalyst 9600 Series Supervisor 2 Module (C9600X-SUP-2), WRED threshold pair configuration are in percentage of queue-limit for that particular queue. WRED can be configured for seven queues in the queueing policy, and upto 2 WRED threshold pairs per queue are supported. One threshold pair is for discard-class 0 and the other for discard-class 1.

• Ensure that you configure bandwidth or shape in the policy-map along with WRED.

On the Cisco Catalyst 9600 Series Supervisor 2 Module (C9600X-SUP-2), ensure that you configure bandwidth remaining ratio or shape in the policy-map along with WRED.

- Specify all the WRED thresholds only in percentage mode.
- Map the WRED threshold pairs by mapping class-map filter with corresponding match filters.

We recommend the class-map with match "any" filter.

- WRED for priority traffic is not supported.
- WRED and queue limit are not supported for the same policy.

WRED and queue limit for the same policy are supported on the Cisco Catalyst 9600 Series Supervisor 2 Module (C9600X-SUP-2).

• Wired ports support a maximum of eight physical queues, of which you can configure WRED only on four physical queues, each with three threshold pairs. The remaining queues are configured with WTD. Policies with more than four WRED queues are rejected.

This restriction is not applicable to the Cisco Catalyst 9600 Series Supervisor 2 Module (C9600X-SUP-2).

## <span id="page-3-0"></span>**Usage Guidelines for WRED**

To configure AFD based WRED feature, specify the policy map and add the class. Use the **random-detect** command to specify the method (using the dscp-based / cos-based / precedence-based /discard-class-based arguments) that you want WRED to use to calculate the drop probability.

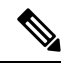

**Note** You can modify the policy on the fly. The AFD weights are automatically recalculated.

WRED can be configured for any kind of traffic like IPv4/IPv6, Multicast, and so on. WRED is supported on all 8 queueing classes.

On the Cisco Catalyst 9600 Series Supervisor 2 Module (C9600X-SUP-2), WRED configuration is based only on discard-class. WRED threshold pair configuration is a percentage of queue-limit for that particular queue. By configuring threshold values for discard-class 0 and 1 separately, WRED for that particular queue is achieved. Similarly, this can be done for all the seven queues in the queueing policy.

Consider the following points when you are configuring WRED with **random-detect** command:

- With dscp-based argument, WRED uses the DSCP value to calculate drop probability.
- With cos-based argument, WRED uses the COS value to calculate drop probability.
- With discard-class-based argument, WRED uses the discard-class value to calculate drop probability.
- By default, WRED usesthe IPPrecedence value to calculate drop probability.**precedence-based**argument is the default and it is not displayed in the CLI.

**Note**

**show run policy-map** *policy-map* command does not display "precedence" though precedence is configured with **random-detect** command.

- The dscp-based and precedence-based arguments are mutually exclusive.
- Each of the eight physical queues can be configured with different WRED profiles.

# <span id="page-3-1"></span>**Configuring WRED**

### **Configuring WRED based on DSCP Values**

Use the following steps to configure WRED profile based on DSCP values in packet mode:

This procedure is not applicable to the Cisco Catalyst 9600 Series Supervisor 2 Module (C9600X-SUP-2).

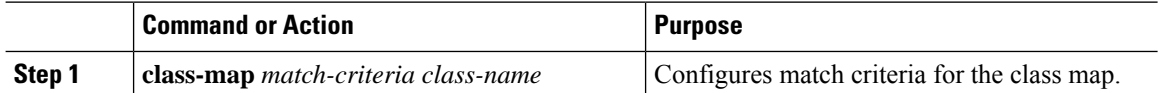

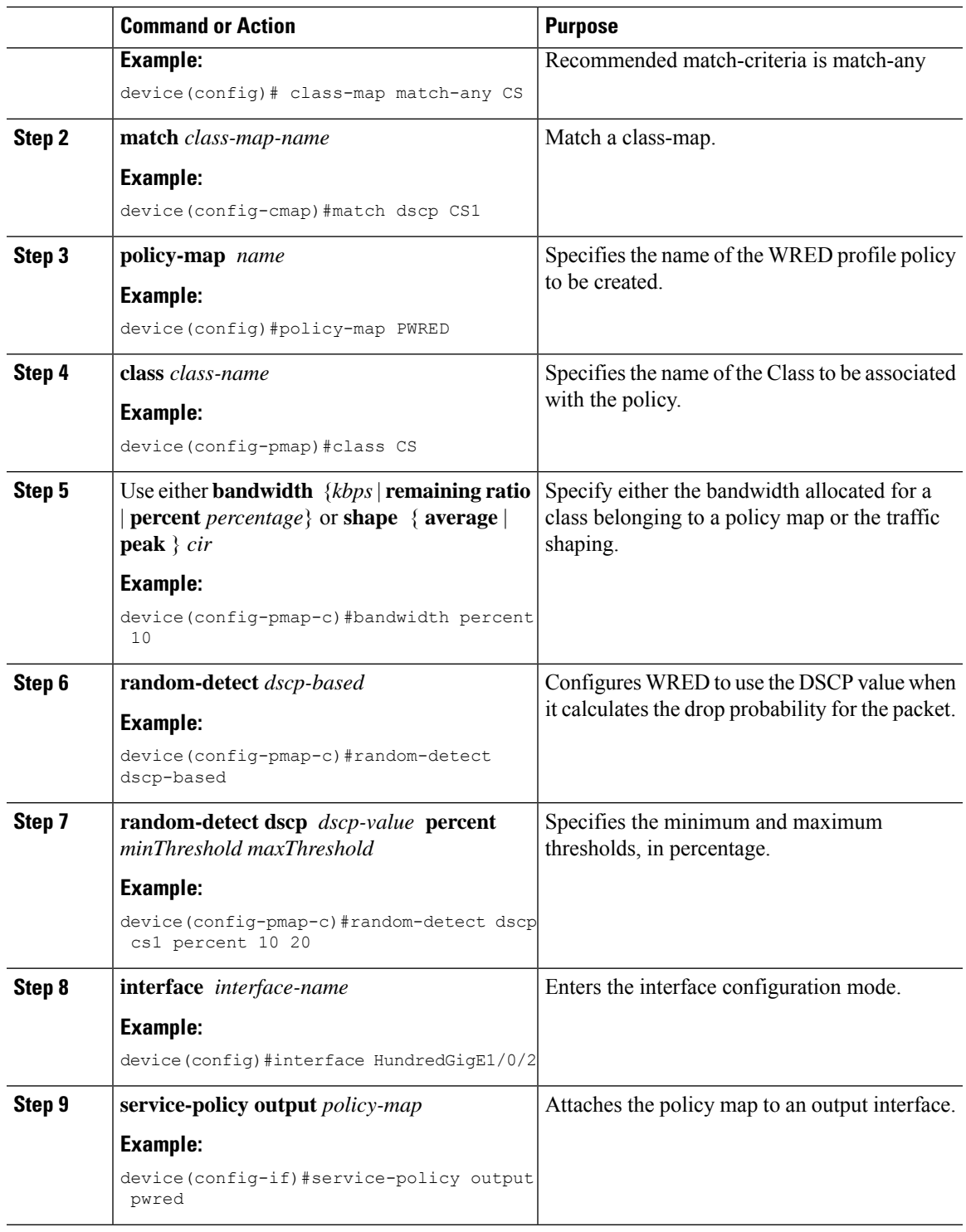

## **Configuring WRED based on Class of Service Values**

Use the following steps to configure WRED profile based on Class of Service (COS) values in packet mode:

This procedure is not applicable to the Cisco Catalyst 9600 Series Supervisor 2 Module (C9600X-SUP-2).

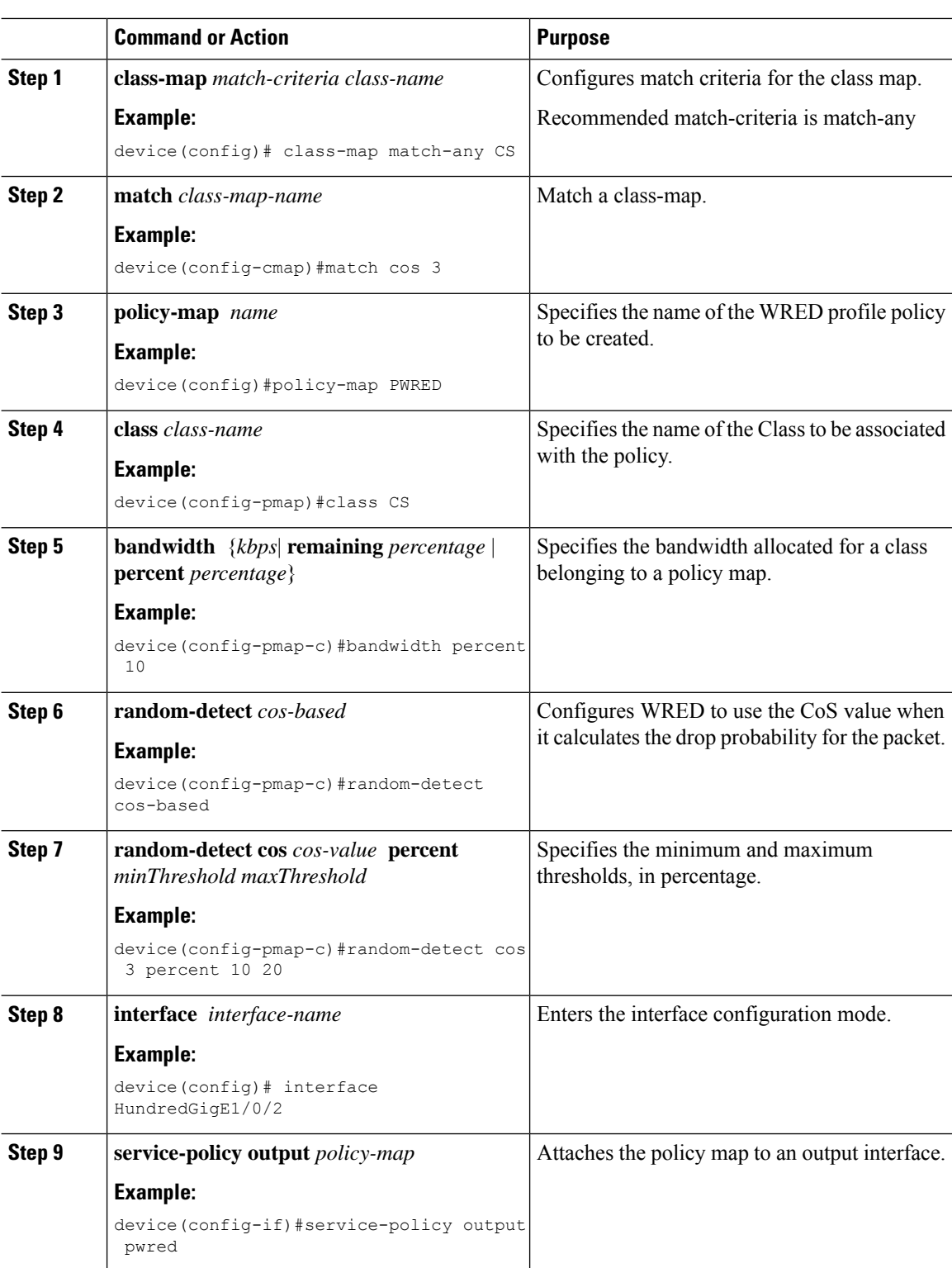

## **Configuring WRED based on IP Precedence Values**

Use the following steps to configure WRED profile based on IP precedence values in packet mode:

This procedure is not applicable to the Cisco Catalyst 9600 Series Supervisor 2 Module (C9600X-SUP-2).

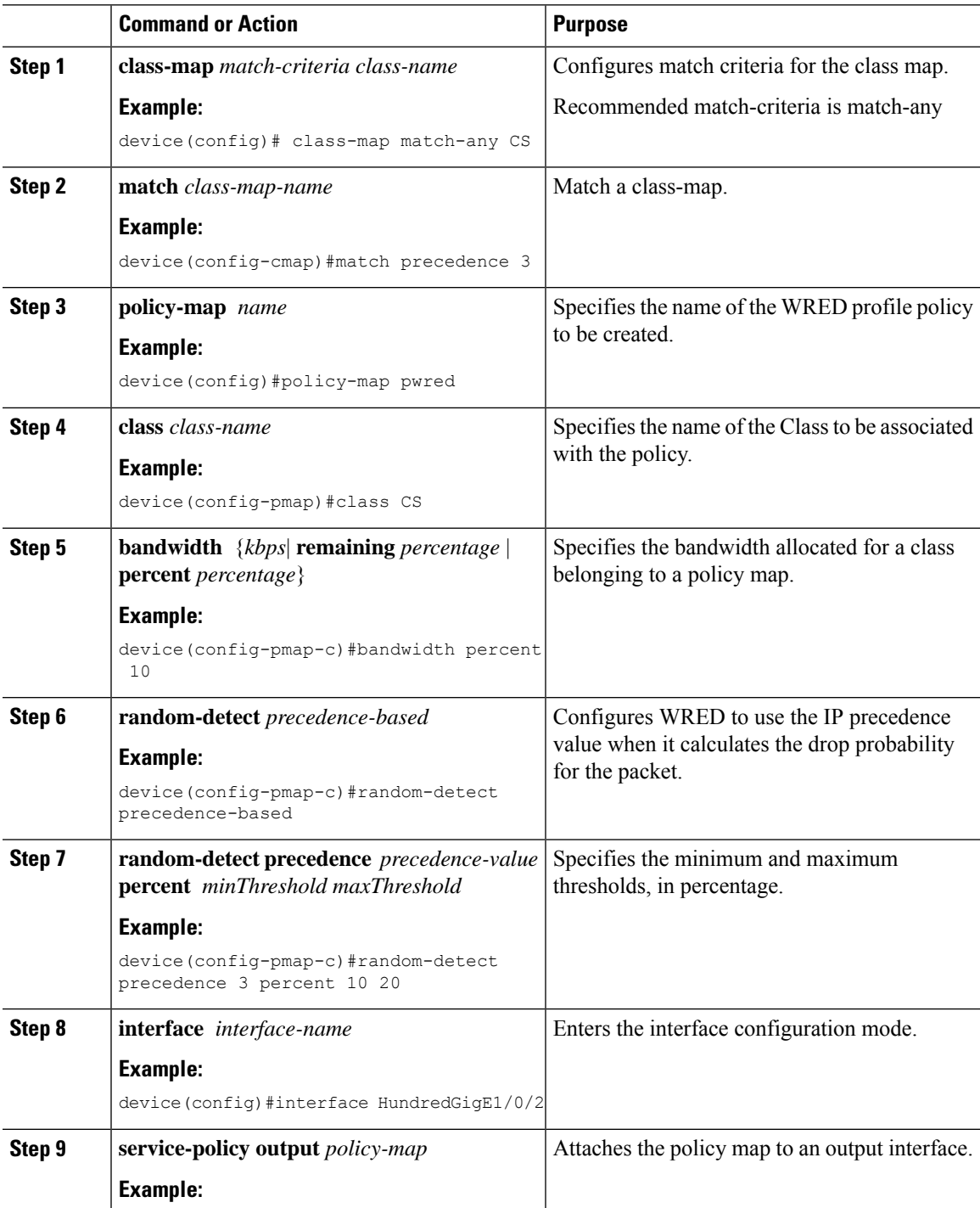

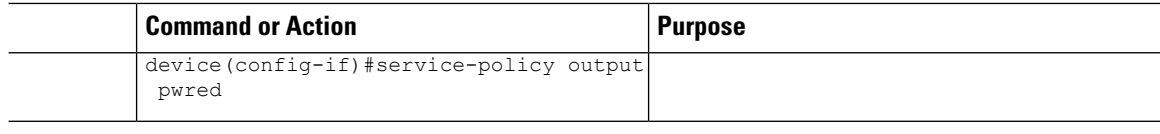

## **Configuring WRED based on Discard-class Values**

Use the following steps to configure WRED profile based on discard-class values in packet mode:

This configuration procedure is applicable only to the Cisco Catalyst 9600 Series Supervisor 2 Module (C9600-SUP-2).

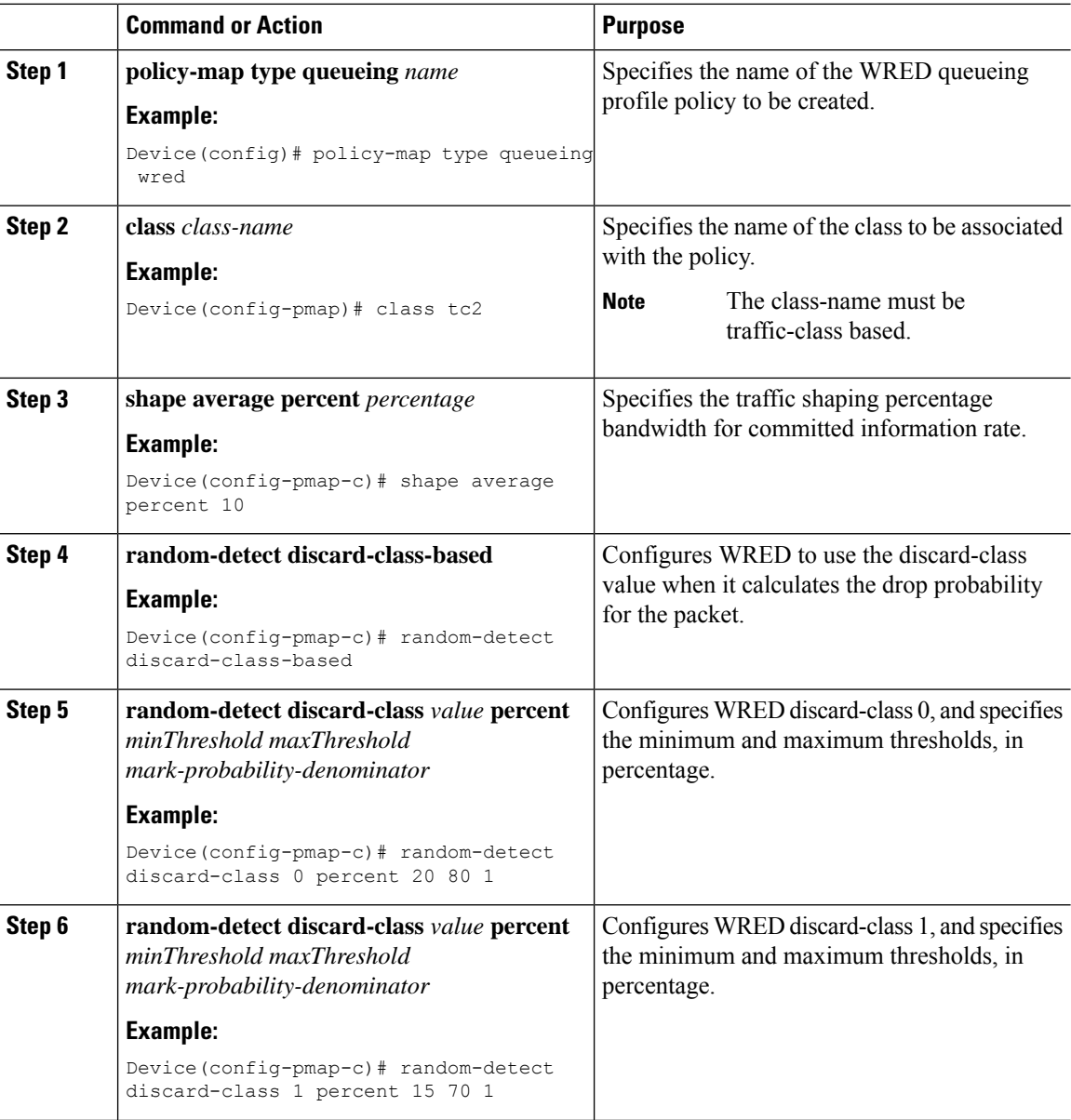

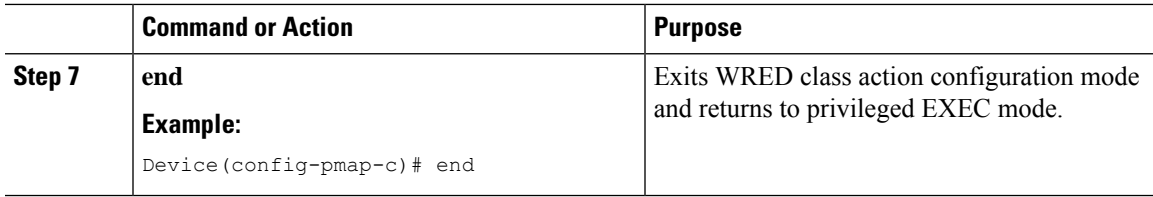

## <span id="page-8-0"></span>**WRED Configuration Example**

The following example enables WRED to use DSCP profile for class CS. It configures three sub-classes cs1, cs2, and cs3 with their WRED minimum and maximum thresholds and finally applies the policy to Hundred Gigabit Ethernet interface 8:

```
Device(config)# class-map match-any CS
Device(config-cmap)# match dscp cs1
Device(config-cmap)# match dscp cs2
Device(config-cmap)# match dscp cs3
Device(config-cmap)# policy-map PWRED
Device(config-pmap)# class CS
Device(config-pmap-c)# bandwidth ratio 10
Device(config-pmap-c)# random-detect dscp-based
Device(config-pmap-c)# random-detect dscp cs1 percent 10 20
Device(config-pmap-c)# random-detect dscp cs2 percent 20 30
Device(config-pmap-c)# random-detect dscp cs3 percent 34 44
Device(config-pmap-c)# exit
Device(config-pmap)# exit
Device(config)# interface HundredGigE1/0/8
Device(config-if)# service-policy output PWRED
```
The following is a WRED configuration example of the Cisco Catalyst 9600 Series Supervisor 2 Module (C9600X-SUP-2):

```
Device# configure terminal
Device(config)# policy-map type queueing wred
Device(config-pmap)# class tc7
Device(config-pmap-c)# shape average percent 40
Device(config-pmap-c)# class tc6
Device(config-pmap-c)# shape average percent 20
Device(config-pmap-c)# random-detect discard-class-based
Device(config-pmap-c)# random-detect discard-class 0 percent 20 80 1
Device(config-pmap-c)# random-detect discard-class 1 percent 15 70 1
```
## <span id="page-8-1"></span>**WRED Support with Hierarchical QoS**

Hierarchical QoS allows you to specify QoS behavior at multiple policy levels, which provides a high degree of granularity in traffic management.

For HQoS, WRED is allowed only on the child policy and not on the parent policy. You can have the shaping configured on the parent policy and WRED on the child.

The following example configures the parent policy **pwred-parent** with traffic shaped on the basis of 10 percent of the bandwidth, that applies to its child, **pwred-child** configured for DSCP-based WRED.

```
policy-map PWRED-CHILD
class CWRED
   bandwidth percent 10
   random-detect dscp-based
   random-detect dscp 1 percent 10 20
    random-detect dscp 10 percent 20 30
policy-map PWRED-PARENT
```
class class-default shape average percent 10 service-policy PWRED-CHILD

The following are WRED and HQoS WRED sample configuration for the Cisco Catalyst 9600 Series Supervisor 2 Module (C9600X-SUP-2):

```
Device(config)# policy-map type queueing wred
Device(config-pmap)# class tc7
Device(config-pmap-c)# shape average percent 40
Device(config-pmap-c)# class tc6
Device(config-pmap-c)# shape average percent 20
Device(config-pmap-c)# random-detect discard-class-based
Device(config-pmap-c)# random-detect discard-class 0 percent 20 80 1
Device(config-pmap-c)# random-detect discard-class 1 percent 15 70 1
Device(config)# policy-map type queueing hqos_wred
Device(config-pmap)# class class-default
Device(config-pmap-c)# shape average percent 80
Device(config-pmap-c)# service-policy wred
Device(config-pmap-c)# end
```
The following show commands for the HQoS WRED and WRED configuration is for the Cisco Catalyst 9600 Series Supervisor 2 Module (C9600X-SUP-2):

```
Device# show policy-map type queueing hqos_wred
```
Policy Map type queueing hqos\_wred Class class-default Average Rate Traffic Shaping cir 80% service-policy wred

```
Device# show policy-map type queueing wred
Policy Map type queueing wred
Class tc7
Average Rate Traffic Shaping
cir 40%
Class tc6
Average Rate Traffic Shaping
cir 20%
percent-based wred, exponential weight 1
```
discard-class min-threshold max-threshold mark-probablity ---------------------------------------------------------- 0 20 80 1/1 1 15 70 1/1  $2 - - 1/1$  $3 - - 1/1$  $4 - - 1/1$  $5 - - 1/1$  $6 - - 1/1$  $7 - - 1/1$ 

П

# <span id="page-10-0"></span>**Displaying WRED Configuration**

The following example shows how to display the WRED and threshold labels:

Device# **show policy-map PWRED**

```
Policy Map PWRED
 Class CS
   bandwidth 10 (%)
    percent-based wred
   dscp min-threshold max-threshold
   cs1 (8) 10 20<br>cs2 (16) 20 30<br>cs3 (24) 34 44
   cs1 (8) 10 20<br>cs2 (16) 20 30
   cs2 (16)cs3 (24) 34 44
   default (0)
```
The following example shows how to display WRED AFD Weights, WRED Enq (in Packets and Bytes), WRED Drops (in Packets and Bytes), Configured DSCP labels against the Threshold pairs:

# 

Use this command only after you initiate the traffic. **show policy-map interface** is updated with WRED configuration only after a traffic is sent. **Note**

```
Device# show policy-map interface HundredGigE 1/0/2
HundredGigE1/0/2
 Service-policy output: PWRED
  Class-map: CS (match-any)
   0 packets
   Match: dscp cs1 (8)
   Match: dscp cs2 (16)
   Match: dscp cs3 (24)
   Queueing
    (total drops) 27374016
    (bytes output) 33459200081
   bandwidth 10% (1000000 kbps)
AFD WRED STATS BEGIN
Virtual Class min/max Transmit and Random drop AFD
Weight
  0 10 / 20 (Byte) 33459183360 27374016 12
                   (Pkts)522799759 427716
         dscp : 8
  1 20 / 30 Byte)0 0 0 20
                    (Pkts)0 0
         dscp : 16
  2 34 / 44 (Byte) 16721 0 31
                    (Pkts)59 0
```

```
dscp : 24
     Total Drops(Bytes) : 27374016
    Total Drops(Packets) : 427716
AFD WRED STATS END
   Class-map: class-default (match-any)
      0 packets
     Match: any
      (total drops) 0
      (bytes output) 192
```
**Displaying WRED Configurations of the Cisco Catalyst 9600 Series Supervisor 2 Module (C9600X-SUP-2)**

The following is a sample output from the **show policy-map** command:

```
Device# show policy-map WRED
Policy Map type queueing wred
Class tc7
Average Rate Traffic Shaping
cir 10%
percent-based wred, exponential weight 1
discard-class min-threshold max-threshold mark-probablity
----------------------------------------------------------
0 20 80 1/1
1 15 70 1/1
2 - - 1/13 - - 1/14 - - 1/15 - - 1/16 - - 1/17 - - 1/1
```
The following is a sample output of the **show policy-map type queueing interface** command:

```
Device(config)# interface FiftyGigE6/0/1
Device(config-if)# service-policy type queueing output wred
Device(config-if)# end
```
Device# **show policy-map type queueing interface FiftyGigE6/0/1**

```
FiftyGigE6/0/1
```
Service-policy queueing output: wred

```
Class-map: tc7 (match-all)
 0 packets
 Match: traffic-class 7
 Queueing
  queue limit 30000000 bytes
  (total drops) 0
  (bytes output) 0
  shape (average) cir 20000000000, bc 200000000, be 200000000
  target shape rate 20000000000
Class-map: tc6 (match-all)
  0 packets
  Match: traffic-class 6
```
Ш

```
Queueing
 queue limit 7500000 bytes
 (total drops) 0
 (bytes output) 0
 shape (average) cir 10000000000, bc 100000000, be 100000000
 target shape rate 10000000000
   Exp-weight-constant: 1 (1/2)
   Mean queue depth: 0
      Minimum Maximum Mark
           thresh thresh prob
   0 20 80 1/1
   1 15 70 1/1
   \begin{array}{ccccccc}\n2 & & & & 0 & & 0 & 1/1 \\
3 & & & & 0 & & 0 & 1/1\n\end{array}0 \t 1/14 0 0 1/1
   5 0 0 1/1
   6 0 0 1/1
   7 0 0 1/1
Class-map: class-default (match-any)
 0 packets
 Match: any
 queue limit 75000000 bytes
 (total drops) 0
 (bytes output) 0
```
# <span id="page-12-0"></span>**Best Practices for WRED Configuration**

All best practices listed below are not applicable to the Cisco Catalyst 9600 Series Supervisor 2 Module (C9600X-SUP-2), except for **Discard-class Based Configuration**.

### • **Support for three WRED configuration pairs**

Each WRED Physical Queue (AFD Queue) can support three WRED configuation pairs, with unique WRED threshold pair configuration.

```
Policy-map P1
   Class CS
       Random-detect dscp-based
        Random-detect dscp CS1 percent 10 20 // WRED pair 1
        Random-detect dscp CS2 percent 20 30 // WRED pair 2
        Random-detect dscp CS3 percent 30 40 // WRED pair 3
Class-map match-any CS
       match cs1
       match cs2
       match cs3
```
#### • **Appending WRED configuration pairs**

You can add overlapping threshold pairs into the WRED configuration pairs.

```
Policy-map P1
    Class CS
        Random-detect dscp-based
        Random-detect dscp CS1 percent 10 20 // WRED pair 1<br>Random-detect dscp CS2 percent 20 30 // WRED pair 2
        Random-detect dscp CS2 percent 20 30 // WRED pair 2<br>Random-detect dscp CS3 percent 30 40 // WRED pair 3
        Random-detect dscp CS3 percent 30 40
        Random-detect dscp CS4 percent 30 40 ==> belongs to WRED pair 3
        Random-detect dscp CS5 percent 20 30 ==> belongs to WRED pair 2
Class-map match-any CS
        match cs1
```
match cs2 match cs3 match cs4 >> match cs5 >>

### • **Default WRED pairs**

If less than three WRED pairs are configured, any class-map filter participating WRED gets assigned to the third default WRED pair with maximum threshold (100, 100).

```
Policy-map P1
    Class CS
       Random-detect dscp-based
       Random-detect dscp CS1 percent 10 20 // WRED pair 1
       Random-detect dscp CS2 percent 20 30 // WRED pair 2
Class-map match-any CS
       match CS1
       match CS2
       match CS3
       match CS4
```
In this case, classes CS3 and CS4 are mapped to WRED pair 3 with threshold (100, 100).

#### • **Rejection of Mismatched Configuration**

If you configure random-detect without matching filtersin a class-map, the policy installation isrejected.

```
Class-map match-any CS
      match CS1
      match CS2
      match CS5
Policy-map P1
   Class CS
       Shape average percent 10
       Random-detect dscp-based
       Random-detect dscp CS1 percent 10 20 // WRED pair 1
       Random-detect dscp CS2 percent 20 30 // WRED pair 2
      Random-detect dscp CS3 percent 30 40 // WRED pair 3 ===> Mismatched sub-class.
```
When this policy is applied to the interface on the egress side, the policy fails during installation as the class-map values are incorrect:

```
device(config)# int Fo1/0/5
device(config-if)# service-policy output P1
device(config-if)#
*Feb 20 17:33:16.964: %IOSXE-5-PLATFORM: Switch 1 R0/0: fed: WRED POLICY INSTALL
FAILURE.Invalid WRED filter mark: 24 in class-map: CS
*Feb 20 17:33:16.965: %FED_QOS_ERRMSG-3-LABEL_2_QUEUE_MAPPING_HW_ERROR: Switch 1 R0/0:
fed: Failed to detach queue-map for FortyGigE1/0/5: code 2
```
#### • **Discard-class Based Configuration**

On the Cisco Catalyst 9600 Series Supervisor 2 Module (C9600X-SUP-2), the minimum and maximum threshold values of the random-detect discard-class 1 must be lessthan or equal to that of the random-detect discard-class 0.

```
policy-map type queueing wred
class tc7
shape average percent 10
random-detect discard-class-based
random-detect discard-class 0 percent 20 80 1
random-detect discard-class 1 percent 15 70 1
```
# <span id="page-14-0"></span>**Feature History for WRED**

This table provides release and related information for features explained in this module.

These features are available on all releases subsequent to the one they were introduced in, unless noted otherwise.

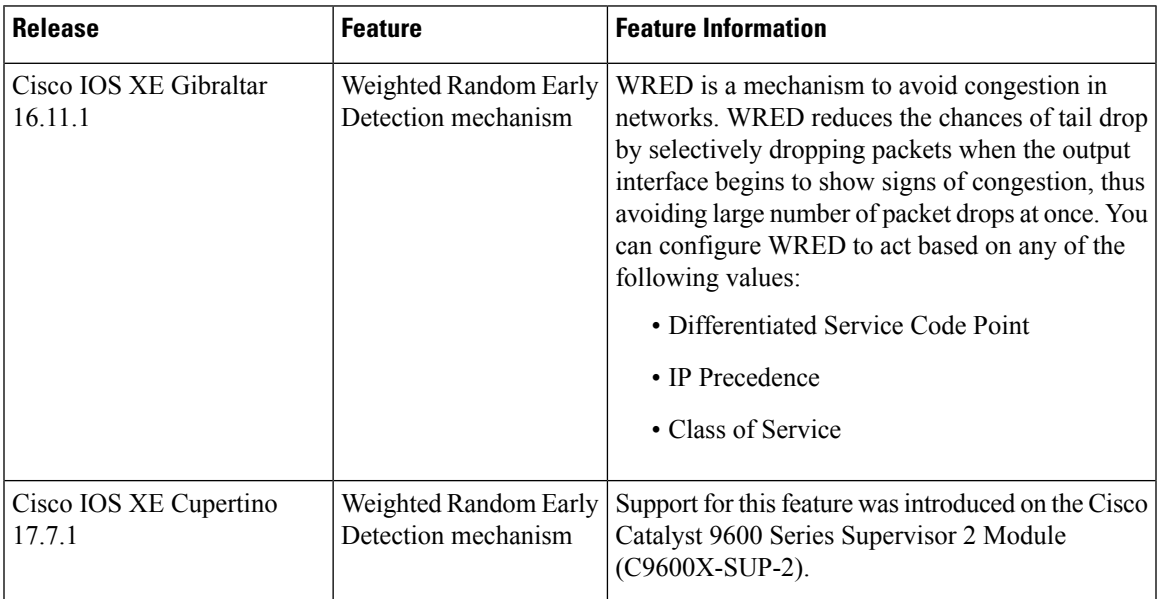

Use Cisco Feature Navigator to find information about platform and software image support. To access Cisco Feature Navigator, go to Cisco Feature [Navigator](http://www.cisco.com/go/cfn).

I

i.